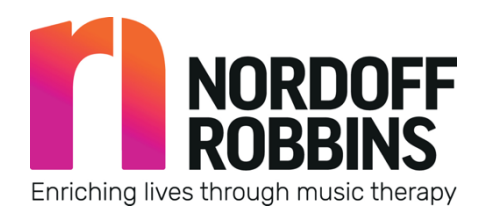

## **Information On Using Zoom**

In order to join the Nordoff Robbins Online Choir you will need to ensure you have the following things:

- A computer / laptop / tablet / smart phone
- Internet Access
- A camera and microphone
	- $\circ$  If you are using a laptop, tablet or smart phone this should already be built in. If you are using a computer, you will usually need to plug these in externally

Zoom is an application used for online meetings and sessions with other people. It needs to be downloaded onto your chosen device (computer, laptop, tablet or smartphone) **in advance of the session**.

To download Zoom to a tablet or smart device:

• Visit your application store (app store / play store etc) and search for Zoom (sometimes called Zoom.us or ZOOM Cloud Meetings) and download

To download Zoom to a computer or laptop:

- Download online by following this link: https://**zoom**.us/**download**
	- o Click on the **Download** button underneath "Zoom Client For Meetings"
	- o The application will begin to download

Make sure your video and microphone are switched on. If when you join the session they are not on, click the buttons 'share mic' and 'share video' usually at the bottom left of the screen. If you haven't done this, the choir leader will prompt you in the session.

We appreciate that this might be be a brand-new experience for some people, so please let us know via email in advance, or through the chat box within the application during the session if you are having difficulties.

There will be a slight time delay for us all, so there will be times where we will have to 'mute' everyone in order for you to sing along with us at home. Don't worry about how to do this – we can do this centrally.

For more information about how the Zoom choir session will run, please refer to the Frequently Asked Questions (FAQ) sheet attached to your email, as well as on the Nordoff Robbins Choir section of the website.